# Fehlerbehebung bei Lüftern in einem FireSIGHT-System  $\overline{\phantom{a}}$

### Inhalt

**Einführung Symptom** Überprüfungsschritte System-LED und LCD-Anzeige **Schallpegel** RPM-Ebene Fehlerbehebung Verwandte Dokumente

# Einführung

In diesem Dokument werden verschiedene Schritte zur Fehlerbehebung beschrieben, die Sie befolgen können, um ein Problem mit Lüftern in einem Cisco FireSIGHT Management Center und einer FirePOWER-Appliance zu untersuchen.

# Symptom

Ein FireSIGHT-System, das Probleme mit dem Lüfter hat, kann eines der folgenden Verhalten aufweisen:

- Die Systemstatus-LED leuchtet rot oder orange.
- Nach dem Einschalten eines FireSIGHT-Systems wird ein lautes Geräusch erzeugt.
- Ein FireSIGHT Management Center zeigt die folgende Integritätswarnung an:

Module Hardware Alarms: FAN1 fan speed is running **high**. Oder:

Module Hardware Alarms: FAN2 fan speed is running **low**.

# Überprüfungsschritte

### System-LED und LCD-Anzeige

- Der Systemstatus zeigt eine gelbe Anzeige an, wenn ein Lüfter einen kritischen oder nicht kritischen Grenzwert überschreitet.
- Auf einer FirePOWER-Appliance der Serie 3 zeigt der Systemstatusmodus der LCD-Anzeige den Lüfterstatus an.

Hinweis: Wenn ein Problem mit den Lüftern an einem Netzteil (PSU) auftritt, überprüfen Sie die Rückseite des Geräts. Die LED-Betriebsanzeige leuchtet rot.

#### **Schallpegel**

Je nach Hardwaremodell eines FireSIGHT-Systems ist der Geräuschpegel eines Lüfters unterschiedlich. Bevor Sie davon ausgehen, dass ein Lüfter zu laute Geräusche erzeugt, müssen Sie den Geräuschpegel des verwendeten Hardwaremodells ermitteln. Sie können den tatsächlichen Geräuschpegel Ihres Geräts mit einem Dezibel messen.

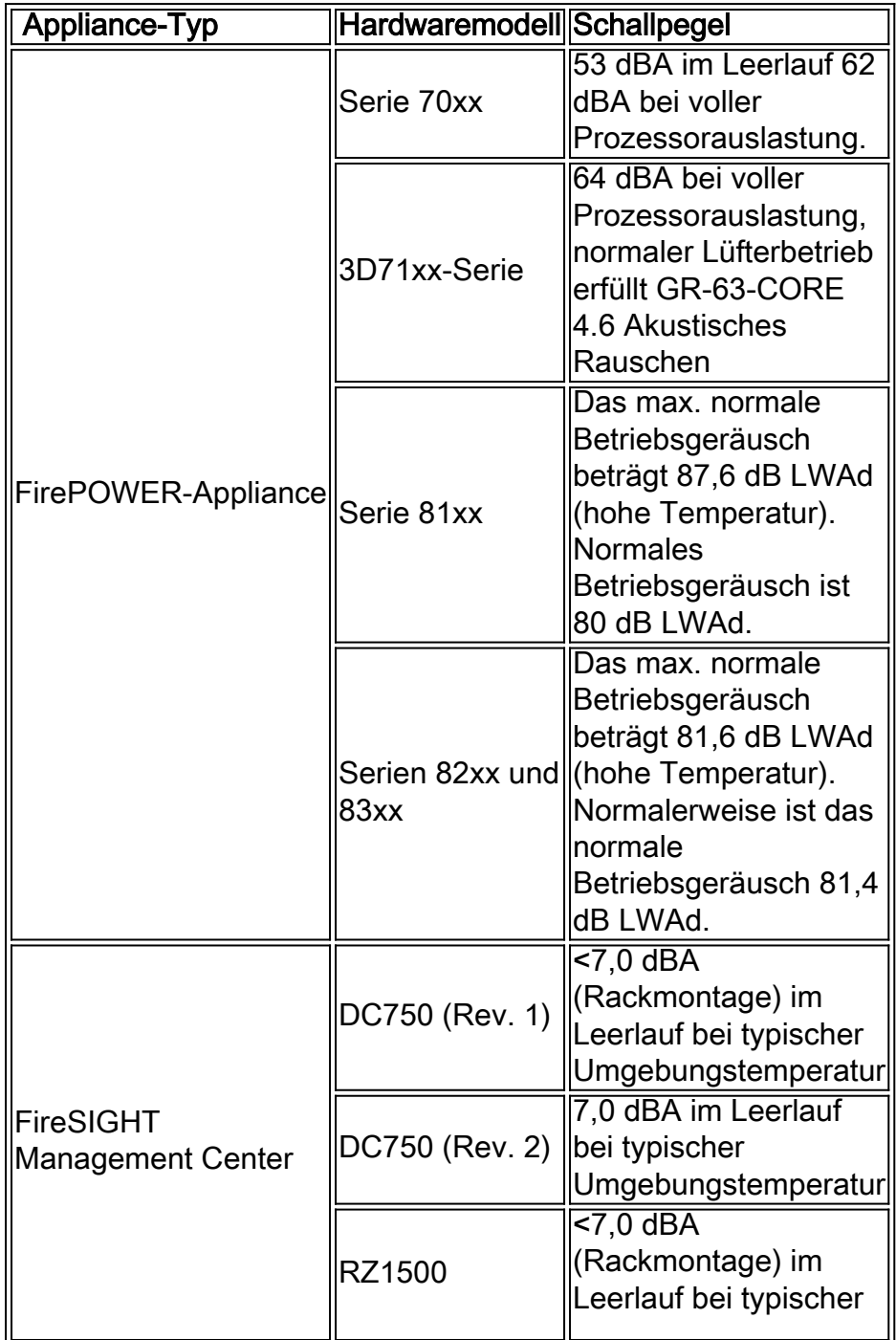

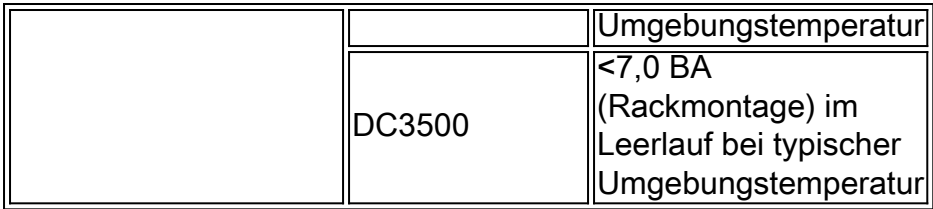

#### RPM-Ebene

Wenn einer der Lüfter nicht mehr arbeitet, werden alle übrigen Lüfter mit 100 U/min betrieben, um sicherzustellen, dass die Wärme im Gehäuse nicht mehr verloren geht. So kann der Geräuschpegel eines Systems steigen. Wenn Sie feststellen, dass der Schallpegel der Einheit sehr hoch ist, führen Sie die folgenden Befehle aus, um festzustellen, ob die Systemlüfter einwandfrei funktionieren:

In einem FireSIGHT Management Center

admin@FireSIGHT:~\$ **sudo ipmitool sdr list | grep -i fan** System Fan 1A | 7500 RPM | **ok** System Fan 2A | 7100 RPM | **ok** System Fan 3A | 7000 RPM | **ok** System Fan 4A | 7200 RPM | **ok**

Hinweis: Die obige Ausgabe ist ein Beispiel. Ein RPM-Level kann je nach verwendetem Hardwaremodell unterschiedlich sein. Beachten Sie, dass der Status jedes Lüfters als ok angezeigt wird.

Auf einer FirePOWER-Appliance

> **show fan-status**

```
------[ Hardware Fan Status ]-------
CPU1 : Normal
CPU1 : Normal
Mem1 : Normal
Mem2 : Normal
Sys1 : Normal
Sys2 : Normal
Auf der Expertenshell einer FirePOWER-Appliance
```
> **expert**

admin@FirePOWER:~\$ **sudo ipmitool sdr list | grep -i fan**

Processor 1 Fan | 5544 RPM | ok Processor 2 Fan | 5544 RPM | ok Memory Fan 2 | 4620 RPM | ok Memory Fan 1 | 4620 RPM | ok System Fan 1 | 5808 RPM | ok System Fan 2 | 4655 RPM | ok

### Fehlerbehebung

1. Wenn das Cisco Engineering-Team Fehler im Hardware-Reporting-System feststellt, wird ein Patch entwickelt und in einer kürzlich veröffentlichten Version enthalten. Aktualisieren Sie daher als Fehlerbehebungsschritt die Softwareversion Ihrer FireSIGHT-Systeme auf die neueste Softwareversion.

2. Wenn das Problem weiterhin auftritt, starten Sie die Appliance mit einem Kaltstart. Ein Kaltstart umfasst die folgenden Schritte:

- Einen Sensor sanft herunterfahren.
- Trennen Sie das Netzkabel von der Einheit.
- Lassen Sie das Gerät mindestens zwei Minuten von der Stromversorgung getrennt.
- Schließen Sie die Stromversorgung nach zwei Minuten wieder an, und starten Sie sie wie gewohnt.

Nach dem Booten der Appliance sollten die alten Statuswarnungen innerhalb von 15 Minuten gelöscht werden.

Hinweis: Ein Kaltstart kann ein Problem zwar beheben, aber Verlaufsprotokolle werden entfernt, die für die Ursachenanalyse hilfreich sein könnten.

3. Wenn Sie neue Statuswarnungen zum Lüfterstatus erhalten, erstellen Sie eine Fehlerbehebungsdatei, und senden Sie diese zur Analyse an das Cisco TAC.

### Verwandte Dokumente

- Fehlerbehebung bei der Dateigenerierung der Sourcefire-Appliance
- [Statuswarnungen von der Stromversorgung des FireSIGHT-Systems](//www.cisco.com/c/de_de/support/docs/security/firesight-management-center/118472-technote-firesight-00.html)